#### **DESCRIPTION**

MC406 is a battery operated electronic converter designed to offer an high measure accuracy and stability in a compact size. The measured flowrate is displayed on the LCD screen together with one of the 4 available totalizers; other informations and some basic settings are directly accessible using the 4 pushbuttons interface. The complete instrument configuration and log access is possible using a provided PC-based software that access the infrared communication interface. The two indipendent positive and negative passive pulse outputs allow the connection with any external counter. Pressure and temperature probes are available on request (starting from 2016).

#### The maximum full-bore sensor size is dn 600 mm; the built-in battery life is affected from the sensor size. SENSOR COUPLING

The maximum full-bore sensor size is dn 600 mm; the built-in battery life is affected from the sensor size. The flowmeter can be ordered both in compact or separate version, with a maximum cable length of 30mt.

## MEASURING FEATURES TO 105 m/s +/-- 0.5% or OIML R49 for MID version of MID version of MID version of MID version of MID version of MID version of MID version of MID version of MID version of MID version of MID version of M

Flow velocity range: 0.05 m/s (error class to be defined) to 10 m/s +/- 0.5% or OIML R49 for MID version Sampling rate: awake unit 3.125Hz nominal (depends on the diameter); stand-by mode: from 1/5Hz to 1/60Hz (default Liquid conductivity >=20uS/cm

Sampling rate: awake unit 3.125Hz nominal (depends on the diameter); stand-by mode: from 1/5Hz to 1/60Hz (default<br>1/15Uz) 1/15Hz)

Digital filters: damping (number of avarages), cut-off, bypass and peak cut.<br>P.171 *E*TAR 155

DATA STORAGE

All the parameters, totalizers and log are stored in a non-volatile memory. The datalogger offer a cyclic storage of over 100000 lines of data with a maximum resolution of 1 minute, recording the time stamp, flowrate, positive and negative totalizer and additional information as converter, any detected error condition and, if installed, the process pressure and temperature. The state of the state of the state of the state of the state of the state of the state of the st temperature.

#### DISPLAY

The LCD can visualize an 8 and a 6 digit number plus several information icons, allowing the user to display several informations and set many parameters. On detalis, it is possible to show: informations and set many parameters. On detalis, it is possible to show:

- **I** live flowrate
- total positive totalizer (T+) ֺ total positive totalizer (T+)
- total negative totalizer (T-) ֺ total negative totalizer (T-)
- partial positive totalizer (P+) ֺ partial positive totalizer (P+)
- partial negative totalizer (P-) ֺ partial negative totalizer (P-)
- time & date  $\blacksquare$  time & date
- $\blacksquare$  converter temperature
- $\blacksquare$  process pressure and temperature (if available)
	- ֺ parameters corresponding code and value

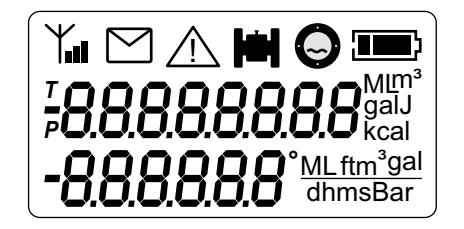

**Euromag model MC406** *overview and specifications*

#### **CONVERTER OVERVIEW CONVERTER OVERVIEW**

Irrigation

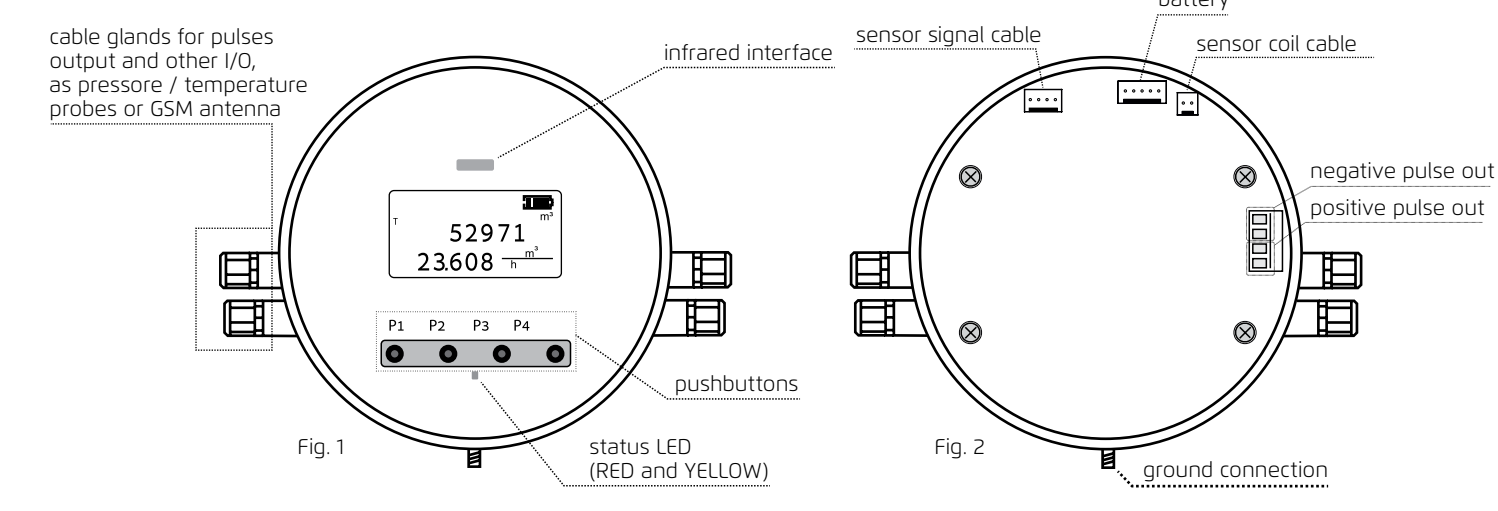

#### SYSTEM STARTUP

the battery pack to the proper connector (shown on fig.2). Several information are displayed to the user and a basinc setup the battery pack to the proper connector (shown on fig.2). See also the user are displayed to the user and a basinc setup is displayed to the user and a basinc setup is displayed to the user and a basinc setup is displaye After the physical installation of the instrument has been completed, the electronic converter can be powered on by pluggin is required.

#### BOOTLOADER CHECKSUM AND VERSION

the bootloader is a separated software necessary to download a new firmware the bootloader is a separated software necessary to download a new firmware into the converter (see the proper section)

## FIRMWARE CHECKSUM AND VERSION FIRMWARE CHECKSUM AND VERSION

this refers to the main firmware this refers to the main firmware

## NEW BATTERY NOTIFICATION NEW BATTERY NOTIFICATION

if the unit is beeing powered with a new battery pack it is necessary to select «YES» if the unit is beeing powered with a new battery pack it is necessary to select «YES» by pressing P4 to reset the battery energy counter; by pressing P4 to reset the battery energy counter; if the unit has just beeing disconnected  $\frac{1}{100}$  if the unit has just been disconnected and powered back with the same battery pack will  $\frac{1}{100}$  is the preparatelection (P1) «NO» is the proper selection (P1) and powered back with the same battery pack «NO» is the proper selection (P1)

#### DATE & TIME SETUP DATE & TIME SETUP

check and eventually adjust the date and time the flashing value is the one that can be adjusted P2 selects the next value in the sequence: using P3 / P4 P2 selects the next value in the sequence: year>month>day>hour>minute. After the last value has been selected, a further pression of P2 confirms the value and moves to the next screen; P1 confirms the current settings and exits

# MAIN VISUALIZATION SCREEN

MAIN VISUALIZATION SCREEN the converter is now ready. The positive totalizer appears on the first row and the live the converter is now ready. The positive totalizer appears on the first row and the live flowrate on the second. The current technical unit is shown on the right side. flowrate on the second. The current technical unit is shown on the right side

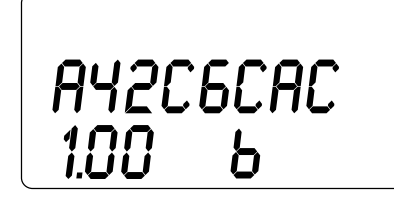

**C0a9f 1 8e f 100**

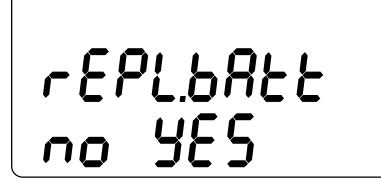

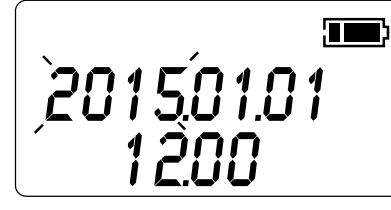

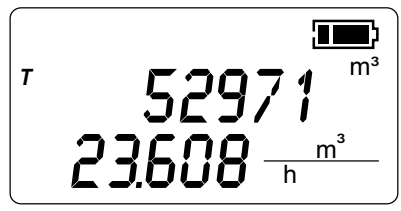

#### *USER INTERFACE*

Starting from the main visualization screen (flowrate and total positive totalizaer), the 4 pushbuttons can be used to perform various operations. On details: various operations. On details:

Scroll the first and second line visualization options Scroll the first and second line visualization options

P3: scroll the live flowrate, time, board temperature and, if available, the process temperature and pressure

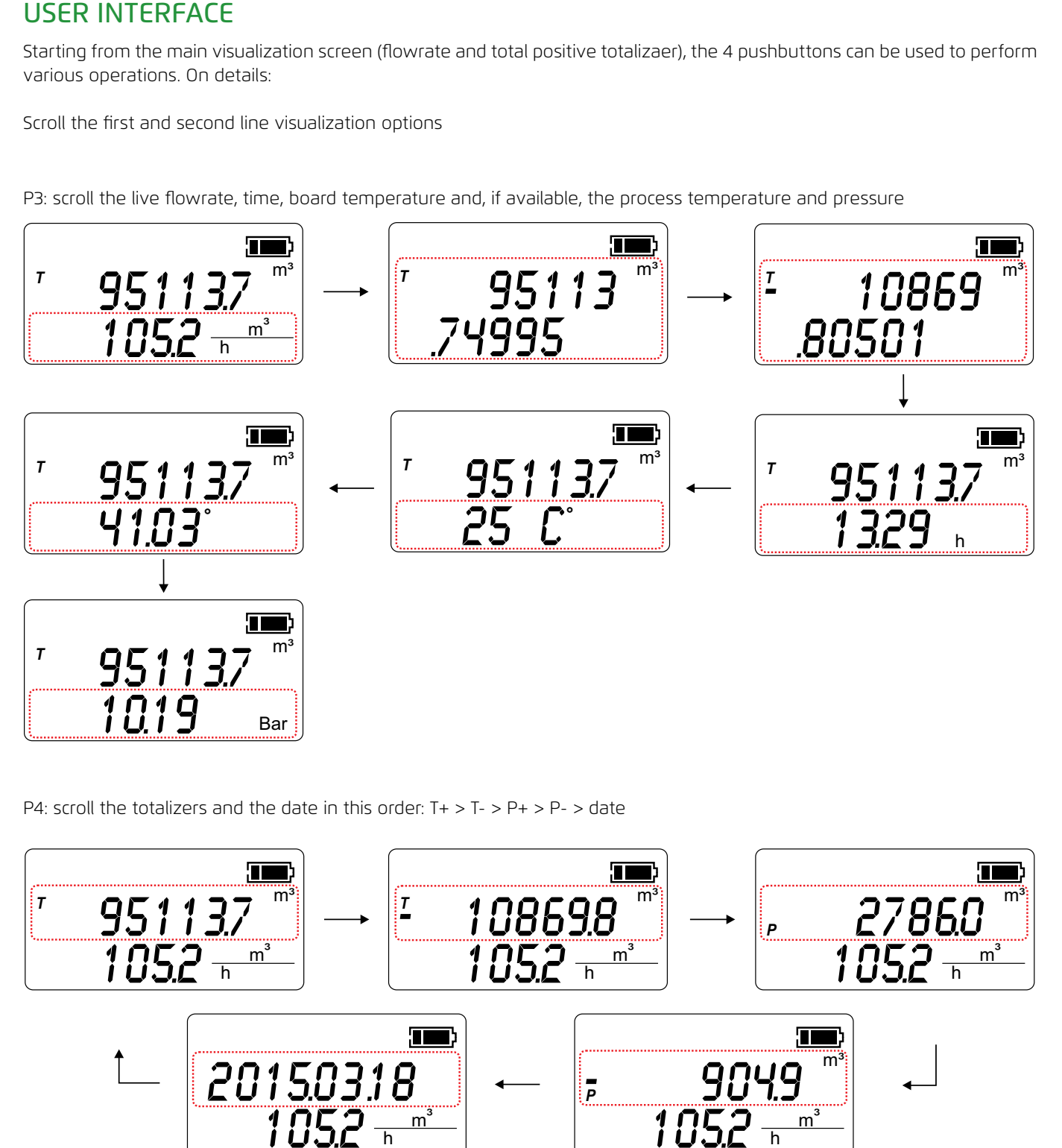

**P4: scroll the totalizers and the date in this order: T+ > T- > P+ > P- > date** P4: scroll the totalizers and the date in this order: T+ > T- > P+ > P- > date

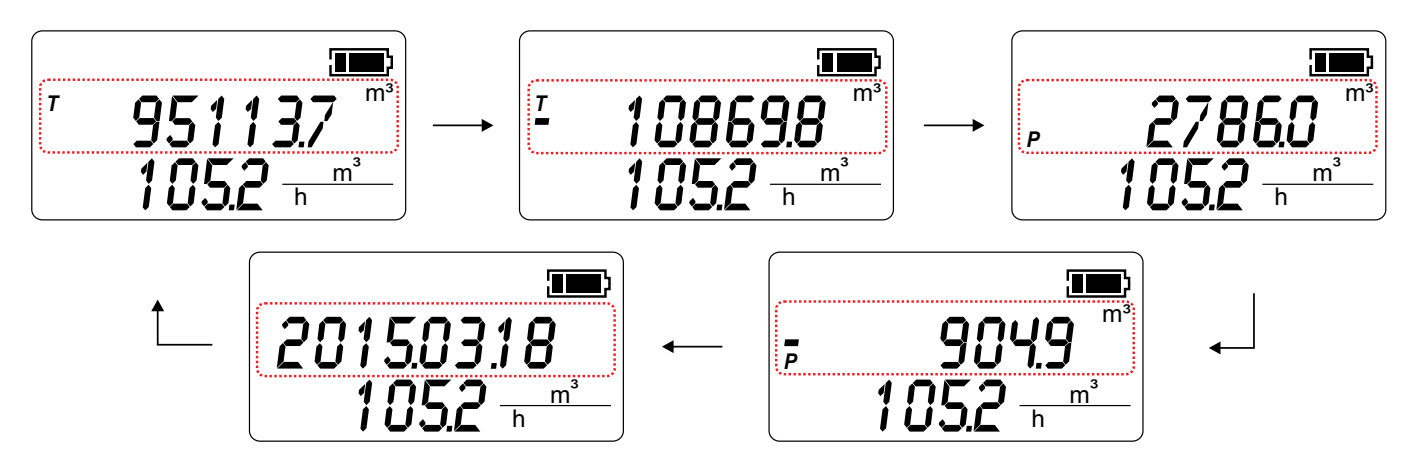

**Euromag model MC406** *last review 19/01/2017 last review 19/01/2017 last review 19/01/2017* **last review 19/01/2017** *last representation in BERMAD* 11

**MC406 electronic converter** *oversignals* and specific and specific and specific and specific and specific and specific and specific and specific and specific and specific and specific and specific and specific and specific and specific and specifi

**MC406 electronic converter**

**MC406 electronic converter***overview and specifications* 

*overview and specifications*

In a normal working condition no alams will be reported In a normal working condition no alams will be reported P2: scroll the the active alarms (first row) / alarms count (second row)

Irrigation

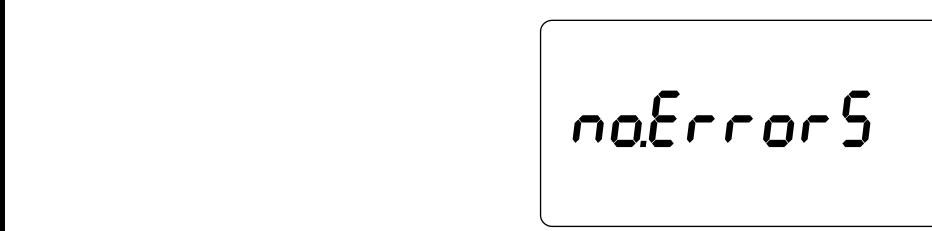

if one (or more) alarm condition is active, it will be scro if one (or more) alarm condition is active, it will be scrolled

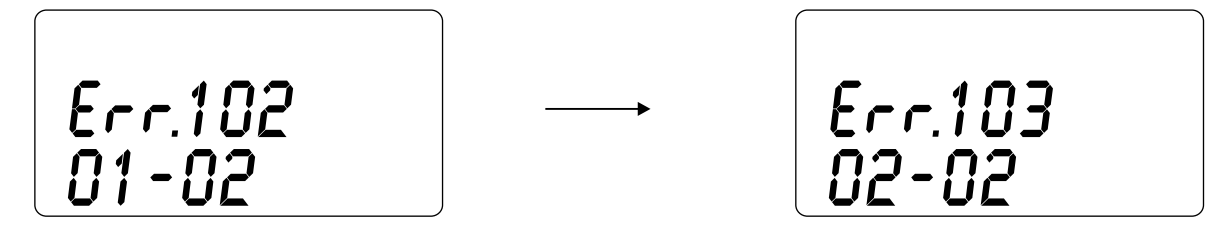

P1: enter the function selection passing through the password entry (if any value other than 0 is used, otherwise the password **password is not required) password is not required) password is not required) password is not required)** is not required) **password is not required)** P1: enter the function selection passing through the password entry (if any value other than 0 is used, otherwise the password

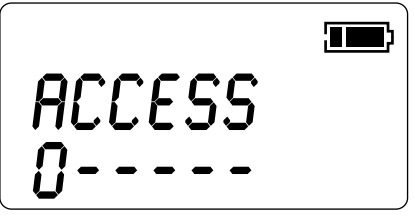

to increase  $\mu$  decrease and current digit value use  $\mu$ ,  $\mu$ ; move to the next digit with  $\mu$  and  $\mu$  and  $\mu$  and  $\mu$  and  $\mu$  and  $\mu$  and  $\mu$  and  $\mu$  and  $\mu$  and  $\mu$  and  $\mu$  and  $\mu$  and  $\mu$  and  $\mu$  and further pression of P2 will unlock the access to the function selection if the entered password is correct, otherwise the digit will scroll back to the first one will scroll back to the first one will scroll back to the first one will scroll back to the first one will scroll back to the first one to increase / decrease the current digit value use P4 / P3; move to the next digit with P2. When the last digit is entered, to increase / decrease the current digit value use P4 / P3; move to the next digit with P2. When the last digit is entered, a<br>further erection of P3 will valed the access to the function selection if the entered accessed i

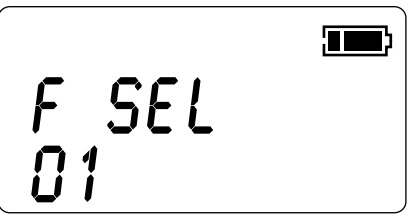

function selection code: every value corresponds to a parameter set menu or function (see *11. FUNCTIONS*); to select the function selection code. Every value corresponds to a parameter set field of function (see in rol function selection code: every value corresponds to a parameter set menu or function (see 11. FUNCTIONS); to select the function code use P4 / P3; to enter the selected code use P2. Pressing P1 returns to the main screen

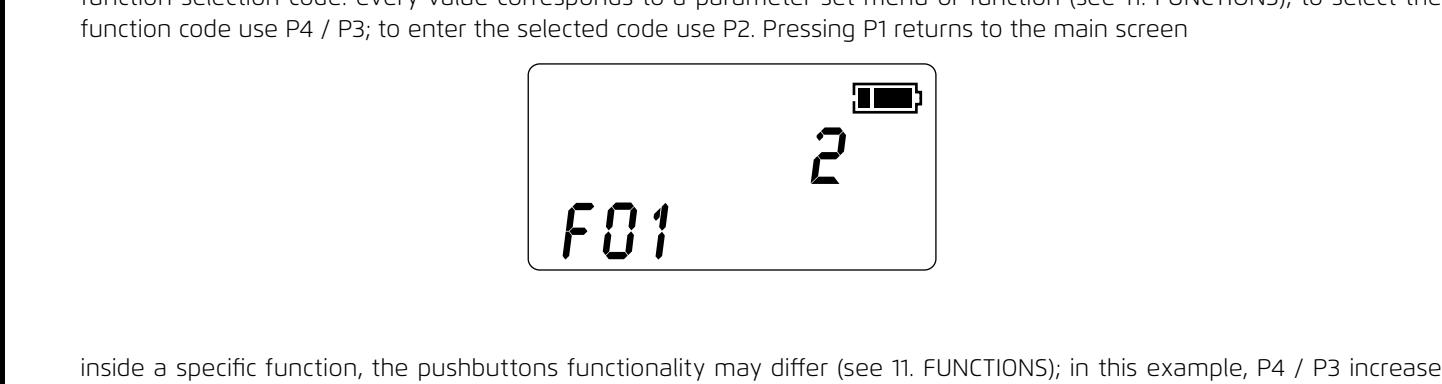

inside a specific function, the pushbuttons functionality may differ (see 11. FUNCTIONS); in this example, P4 / P3 increase and decreases the parameter value shown on the first row, P2 confirms the value and move back to the function selection, P1 abort the operation and goes back to the main screen. inside a specific function, the pushbuttons functionality may differ (see 11. FUNCTIONS); in this example, P4 / P3 increase

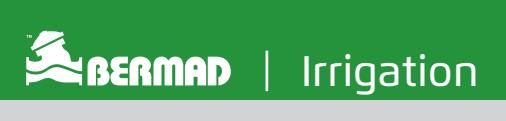

#### *FIRST ACTIVATION* FIRST ACTIVATION

Depending on the instrument configuration, the converter can be shipped with the battery pack disconnected or already connected. connected.

If disconnected: the unit is automatically operative once connected (see pag.11) If disconnected: the unit is automatically operative once connected (see pag.11)

If already connected: the unit is hibernated and needs to be activated. If already connected: the unit is hibernated and needs to be activated.

To activate an hibernated unit it is necessary to hold pressed P2 and P3 for 5 seconds To activate an hibernated unit it is necessary to hold pressed P2 and P3 for 5 seconds

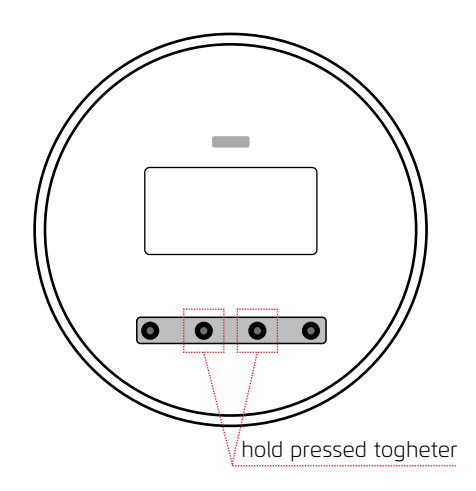

#### DISPLAY TEST

*DISPLAY TEST* The LCD display integrity can be checked by pressing together P1 and P4 from the live measurement screen; all the display The LCD display integrity can be checked by pressing together P1 and P4 from the live measurement screen all the display ; segments will be activated and cleared in sequence. Also, the firmware version.revision and its checksum are displayed. When completed, the previous measurement screen will be restored.

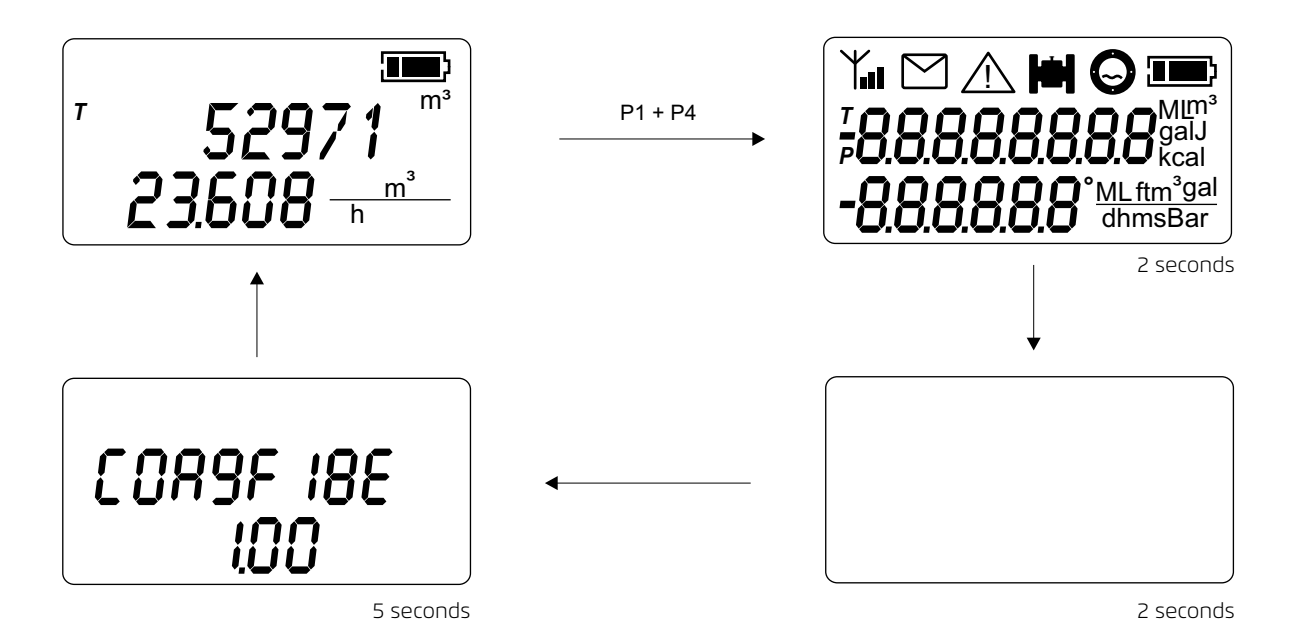

BERMAD | Irrigation

**Euromag model MC406**

E

#### FUNCTIONS

A list of all the accessible functions from the user interface follows editable **read only** 

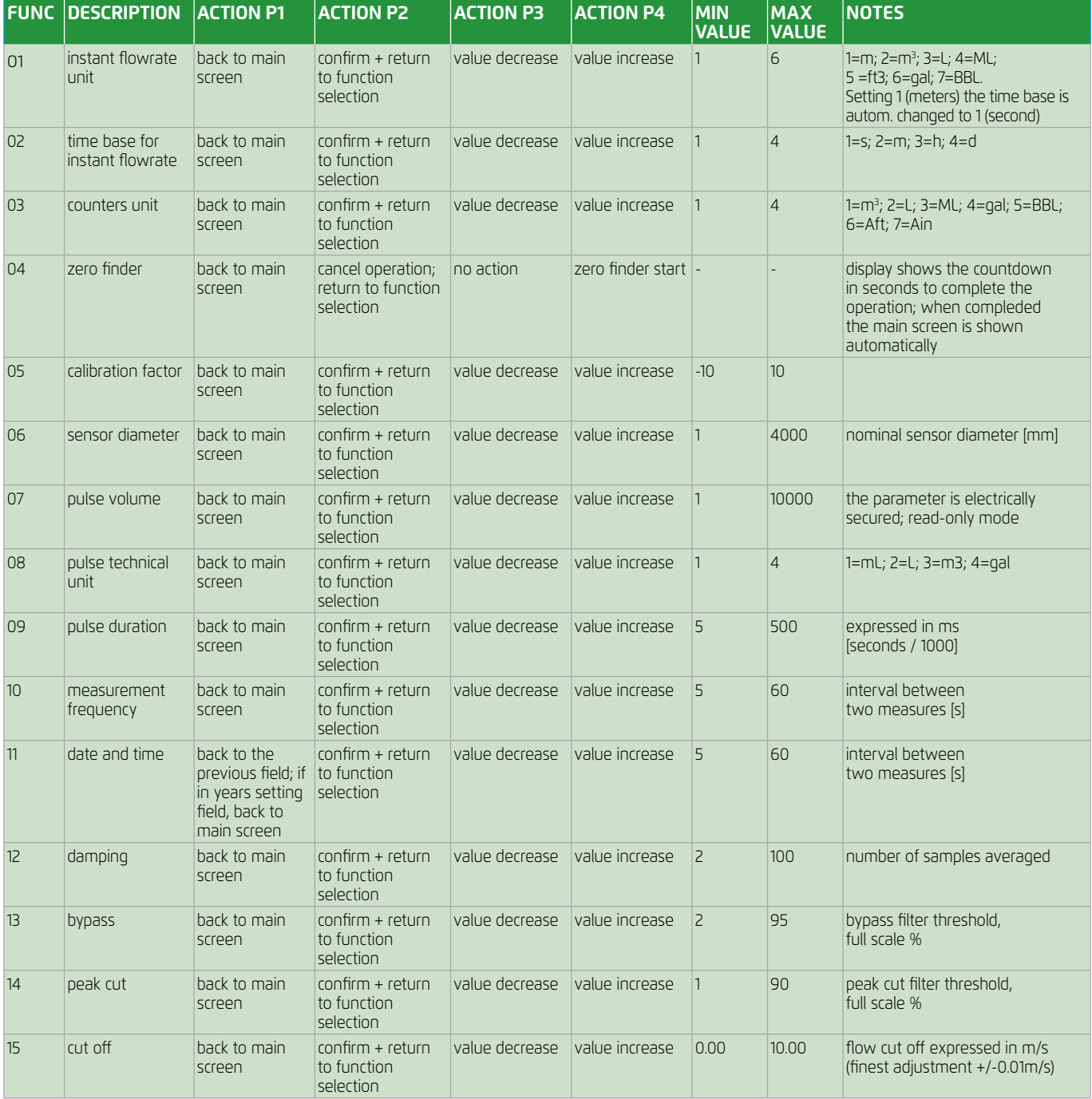

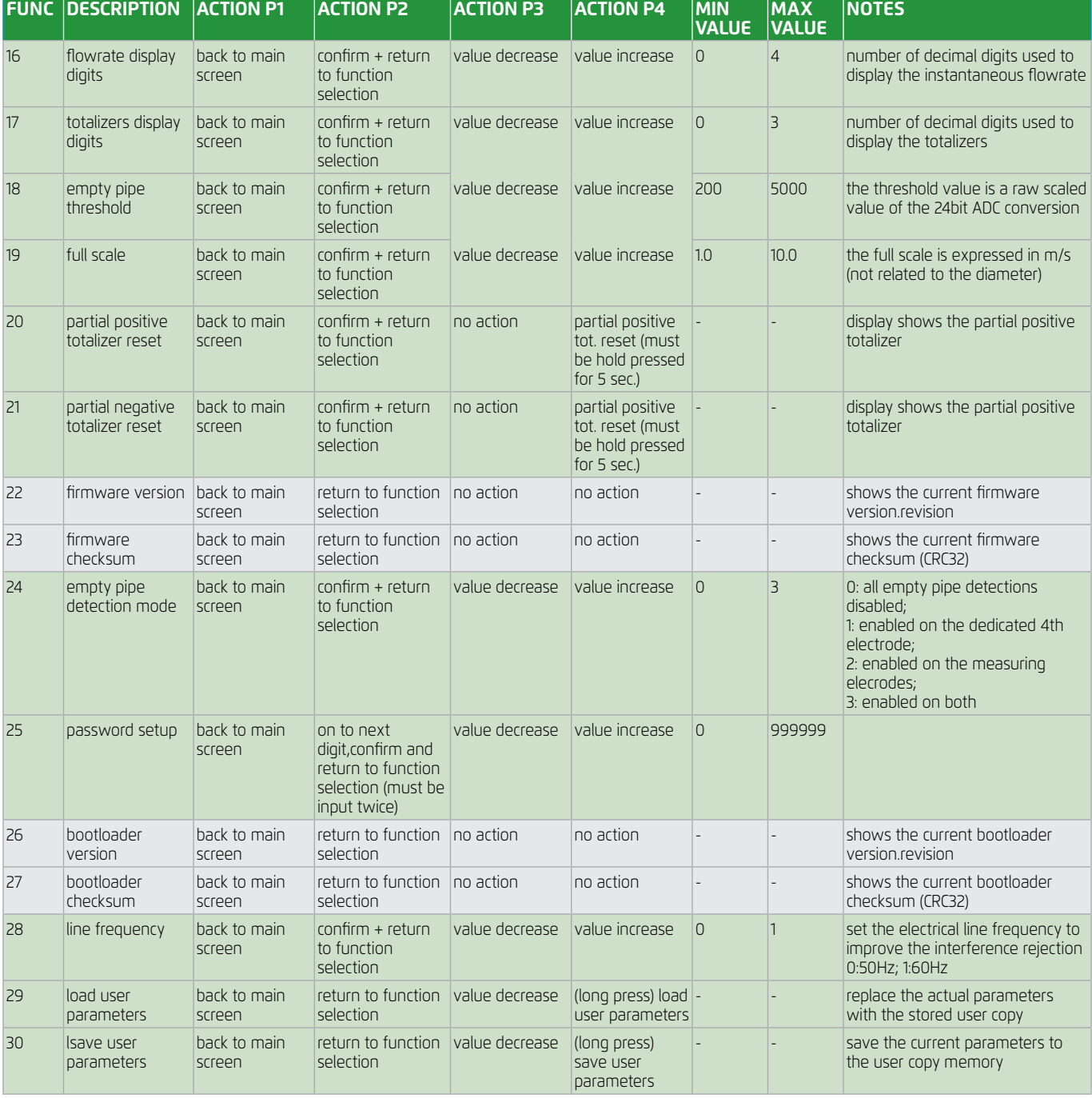

**Euromag model MC406**

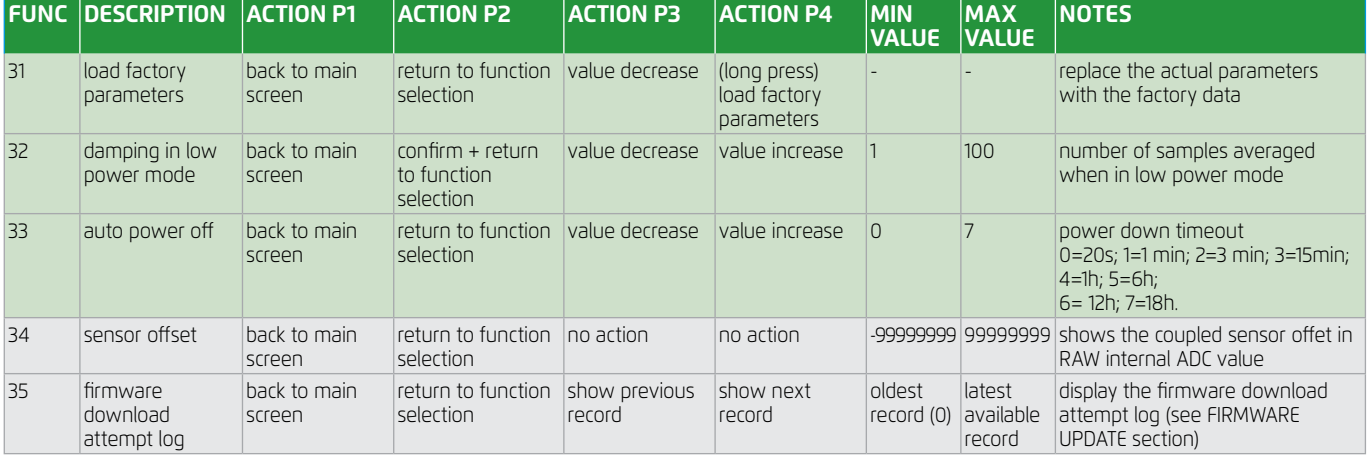

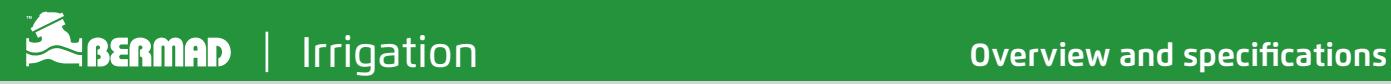

#### **BATTERY**

The converter is powered with a lithium battery pack, offering over 10 years of service (depending on the configuration and the working conditions).The residual life is estimated by calculating the energy usage all over the instrument life, so when the battery pack is replaced it is necessary to reset the battery usage counter. Powering up the unit automatically takes the user to a selection screen (see SYSTEM STARTUP).

NOTE: waking-up the unit frequently or entering very long power down timeouts (funcion 33) can reduce the expected battery life.

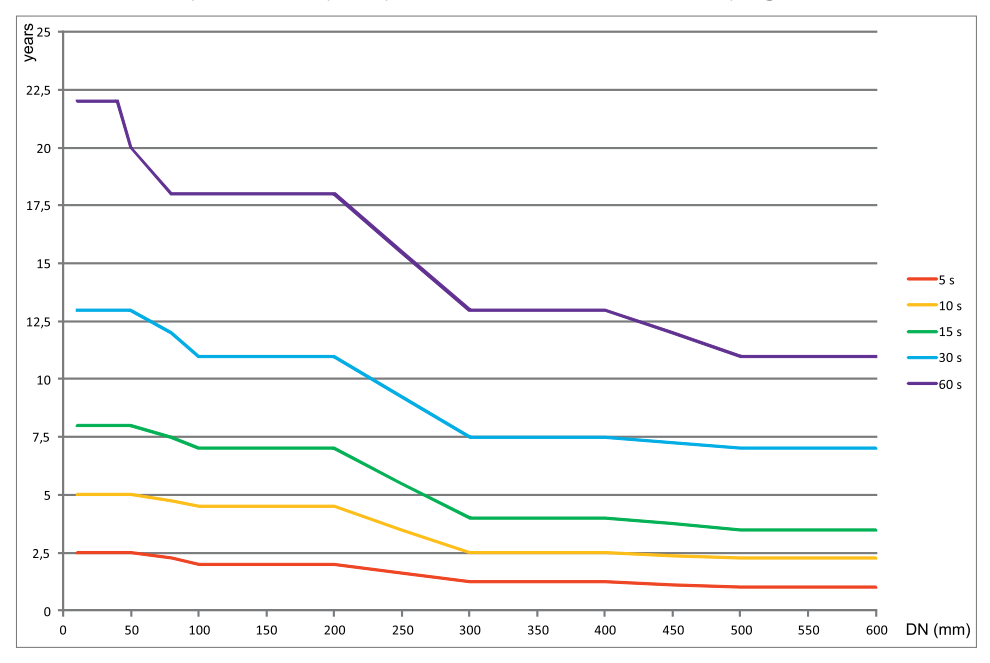

Expected battery life (years) VS sensor diameter and sampling time

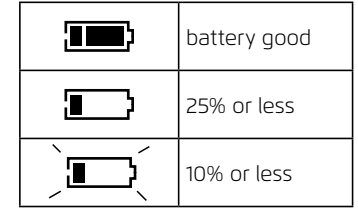

### SELF DIAGNOSTIC

During the measuring process MC406 detects automatically if a fault condition occours and eventually stops the measurement reporting an alarm indication on the display. The following table decribes the various alarm condition and the behaviour of the converter.

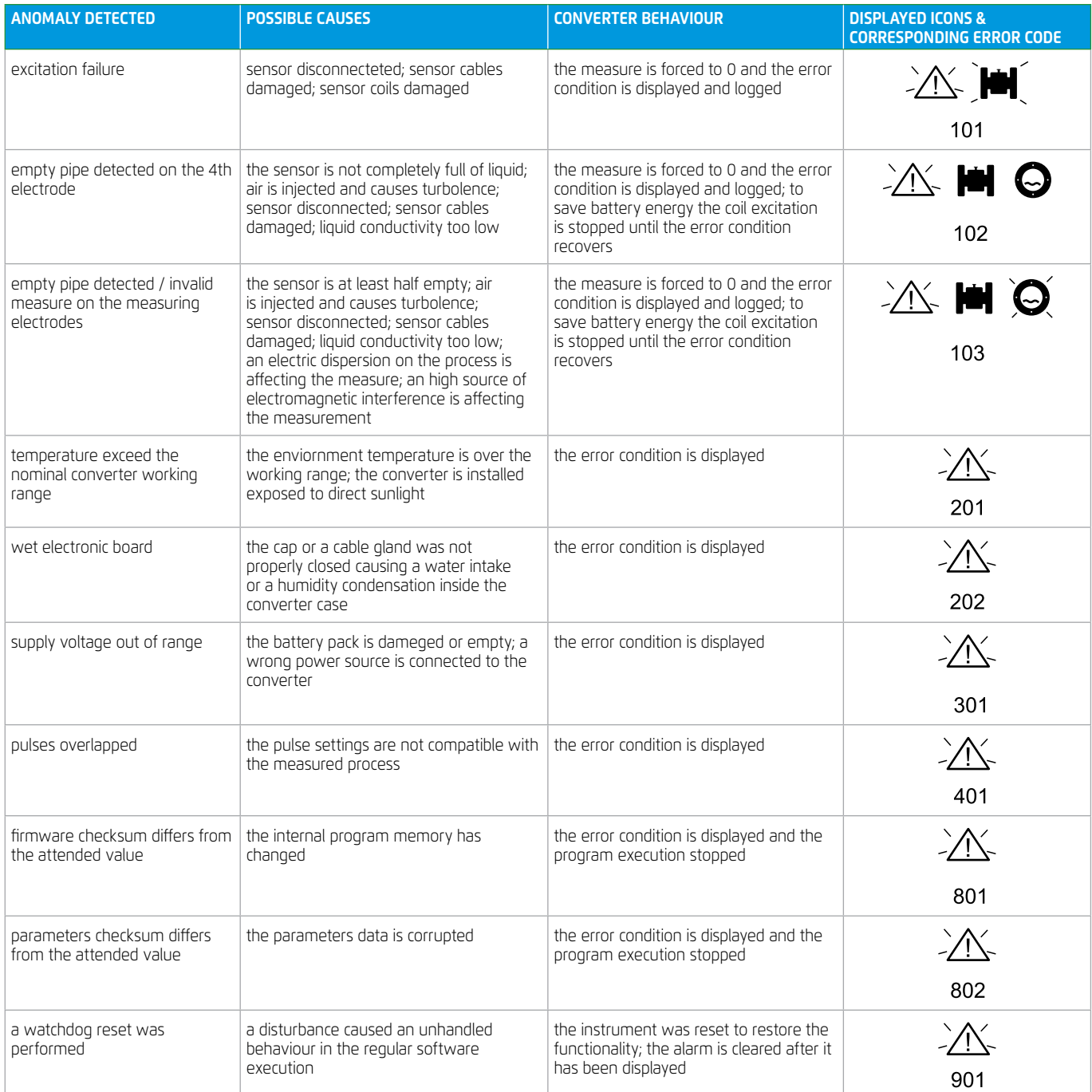

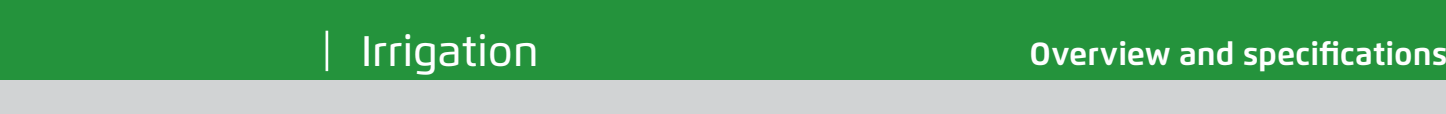

*overview and specifications*

#### PC CONNECTION SOFTWARE

*PC CONNECTION SOFTWARE PC CONNECTION SOFTWARE* With the provided PC-based connection software and the Euromag infrared USB adapter is possible to perform several With the provided PC-based connection software and the Euromag infrared USB adapter is possible to perform several actions, on detalis:

- **a** view the l view the live measurements in real time ֺ view the live measurements in real time
- $\blacksquare$  read and write all the non-volatile parameters
- $\blacksquare$  download the internal datalogger
- $\blacksquare$  view the instrument event  $\blacksquare$  view the instrument event logger

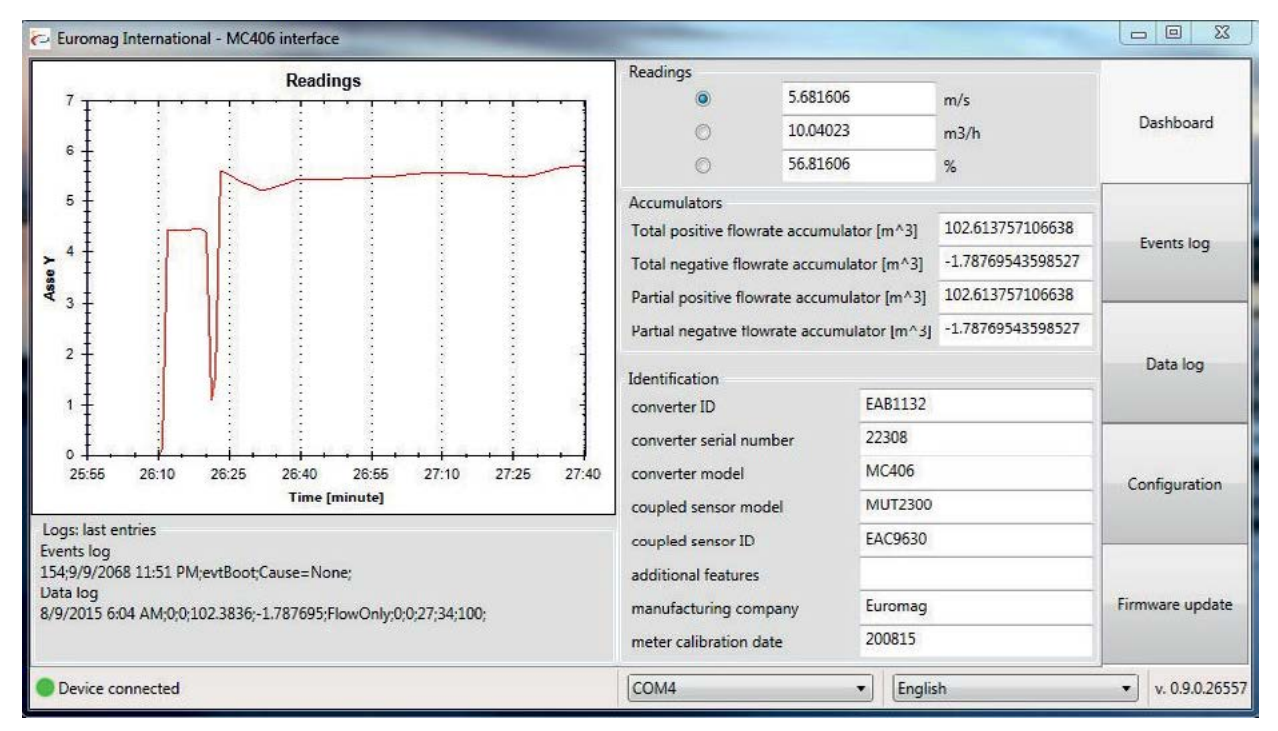

*DASHBOARD - live values and basic informations DASHBOARD - live values and basic informations* DASHBOARD - live values and basic informations

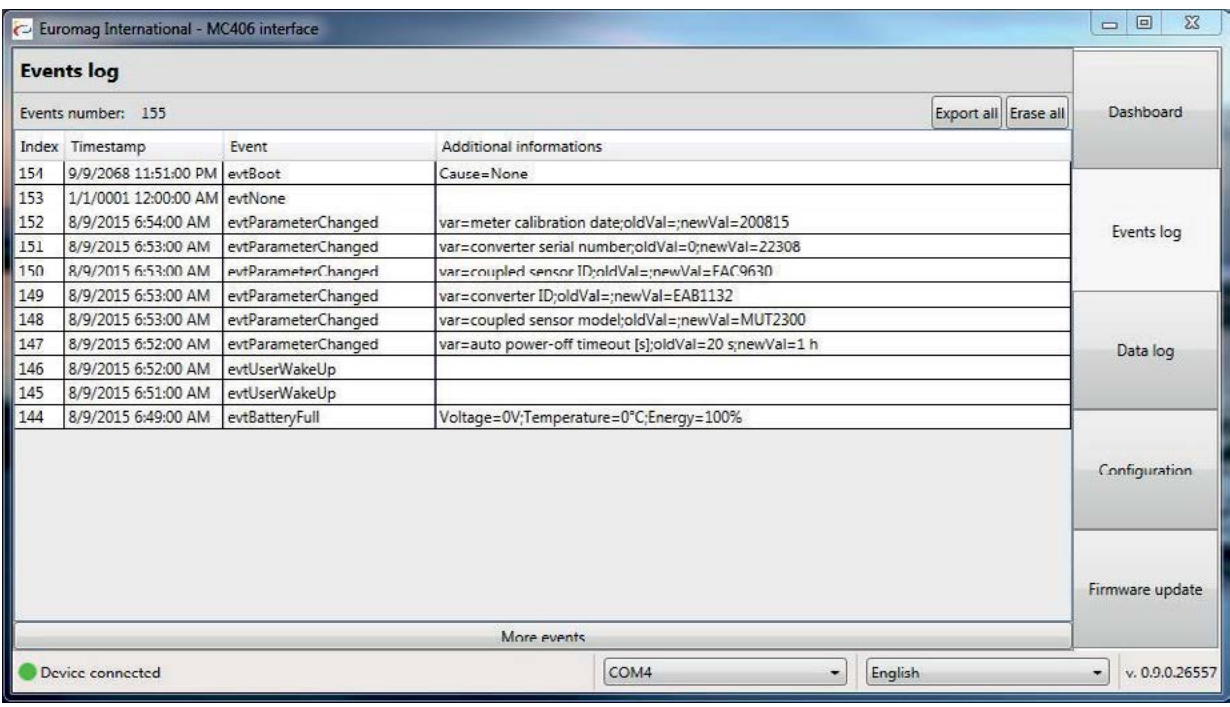

*EVENTS LOG - internal events such as battery replacement, parameters modification etc.* EVENTS LOG - internal events such as battery replacement, parameters modification etc.

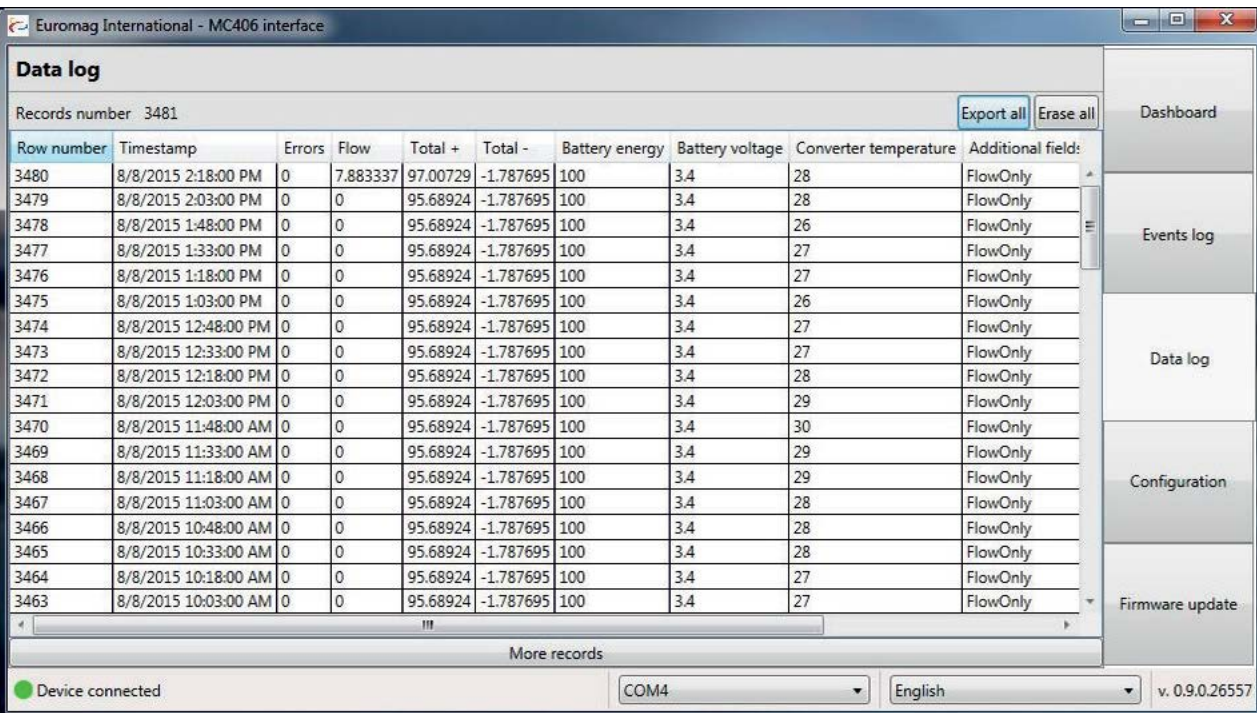

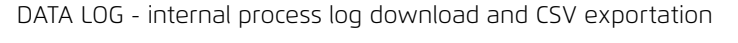

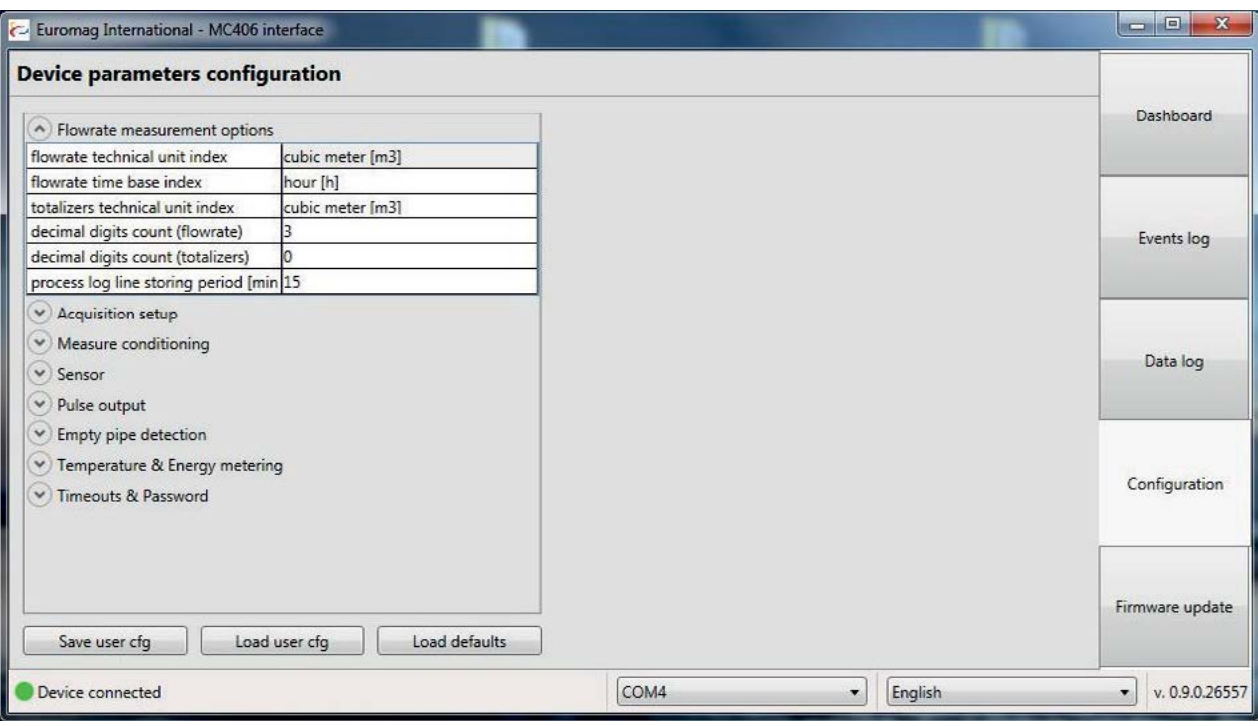

*CONFIGURATION - parameters setup, including user coppy handling and factory recover* CONFIGURATION - parameters setup, including user coppy handling and factory recover

#### $U$ sing the provided software utility and the interface is possible to update the converter firmware with  $\alpha$ a newer release. FIRMWARE UPDATE THE interface is possible to update interface interface is possible to update the converter firmware with the converter firmware with the converter firmware with the converter firmware with the converter fi a newer release.

Using the provided software utility and the infrared communication interface is possible to update the converter firmware with a newer release.

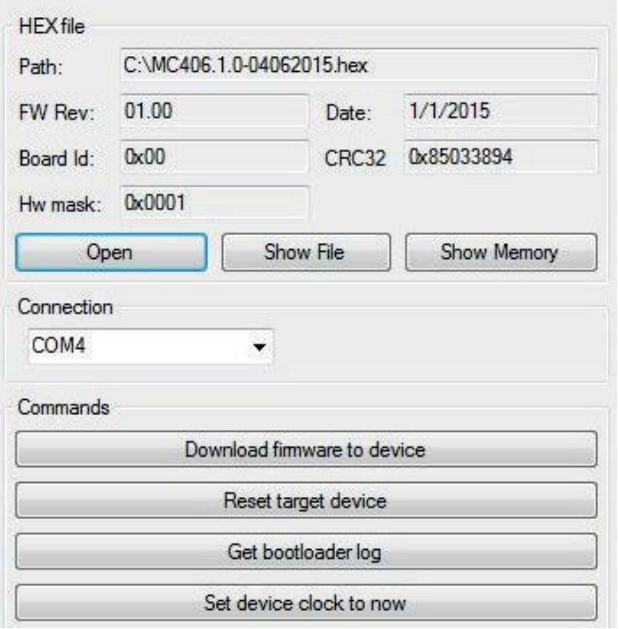

After selecting the firmware file and the proper COM port the After selecting the firmware file and the proper COM port the After selecting the firmware file and the proper COM port the converter must enter in boot mode; this can be done by cycling the converter must enter in boot mode; this can be done by cycling the converter must enter in boot mode; this can be done by cycling the power or by pressing the "Reset target device" button; the show the bootloader CRC32 and version. show the bootloader CRC32 and version. LCD will show the bootloader CRC32 and version.

When the yellow LED is lit on the serial infrared port is ready and When the yellow LED is lit on the serial infrared port is ready and When the yellow LED is lit on the serial infrared port is ready and selecting "Download firmware to device" will start the download. selecting "Download firmware to device" will start the download. selecting "Download firmware to device" will start the download. A progress bar will show the firmware download progress, while instrument will display the internal operations sequence. instrument will display the internal operations sequence. the instrument will display the internal operations sequence.

The actual working firmware is backup on a dedicated memory The actual working firmware is backup on a dedicated memory The actual working firmware is backup on a dedicated memory area, so in case of failure the converter will automatically recover area, so in case of failure the converter will automatically recover area, so in case of failure the converter will automatically recover the normal functionality. During the operation the red LED is lit oncomal functionality. During the operation the red LED is lit when the FLASH memory is being erased or written. when the FLASH memory is being erased or written. on when the FLASH memory is being erased or written

At the end of the update process the unit will automatically reboot. At the end of the update process the unit will automatically reboot. At the end of the update process the unit will automatically reboot.

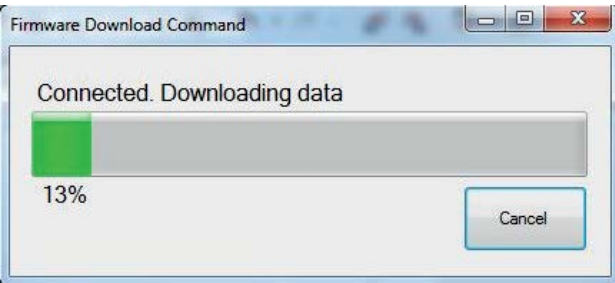

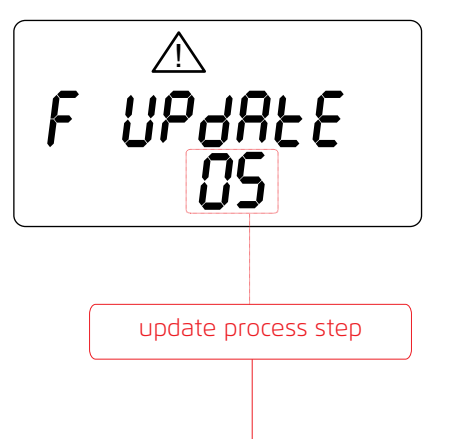

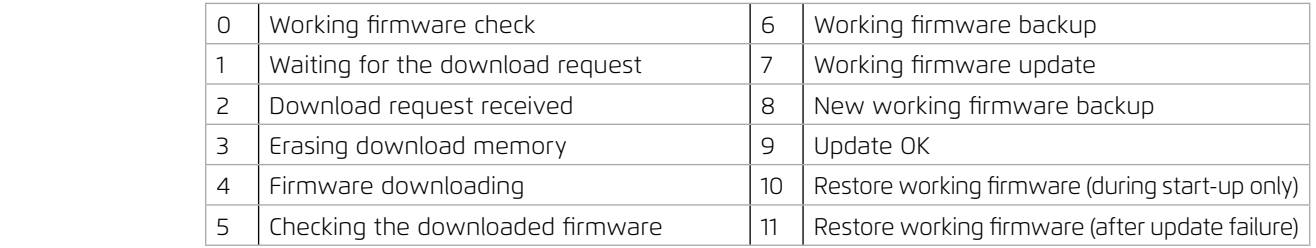

**Euromag model MC406** *last review 19/01/2017* **properties and specifically and specifications** 

**M**c<sub>home</sub>

Irrigation

yellow LED on will show the download attempt log. The log can store over 500 records: once is full no more downloads are  $\frac{1}{2}$  download attempt log can store over  $\frac{1}{2}$  records: once is full no more downloads are cords: once is full no more downloads are cords: once is full no more downloads are cords: once is full no more downloads allowed. Every firmware download attempt is logged in the internal memory. Selecting "get bootloader log" after the reset with the allowed.

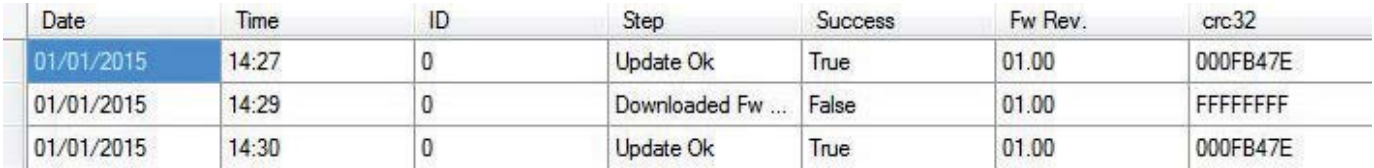

The download attempt log can also be visualized on the converter display accessing function 35; each record information is crolled in 4 screens automatically. P3 and P4 can be pressed in any moment to move to the previous or next stored record scrolled in 4 screens automatically. P3 and P4 can be pressed in any moment to move to the previous or next stored record.<br>.

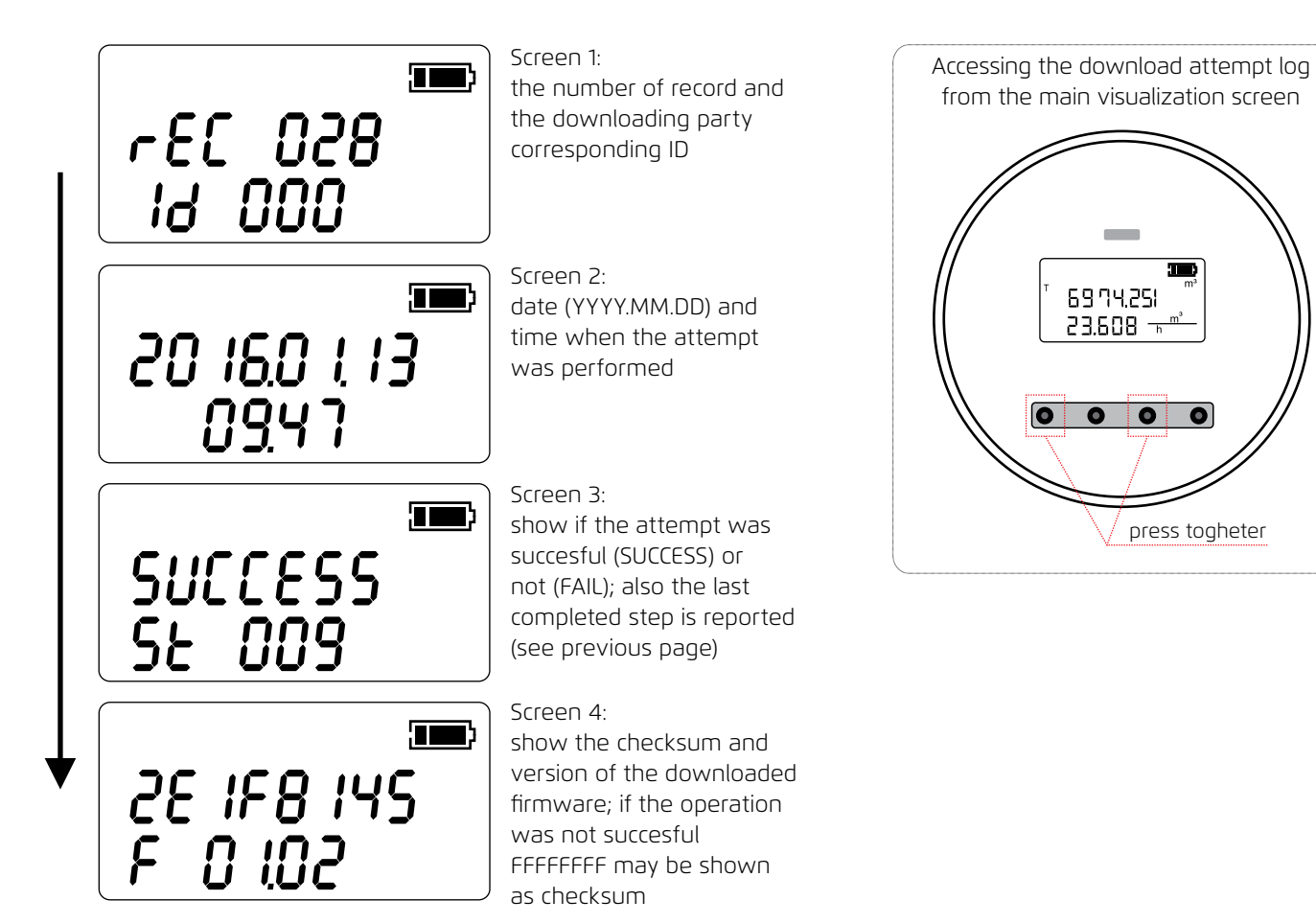

#### ADDITIONAL DISPLAYED INFORMATION

Apart from the regular user interface screens, some extra information can be displayed.

Apart from the regular user interface screens, some extra information can be displayed. memory is protected against write attempts. Safe EEPROM secured: the calibration and measurment related parameters EEPROM

failed the last intergrity check; no further measurement will be performed. The firmware or the EEPROM data checksum (parameters and/or totalizers) has

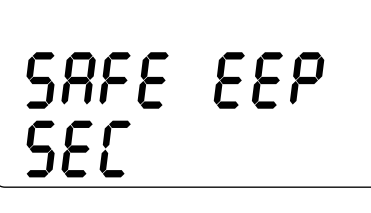

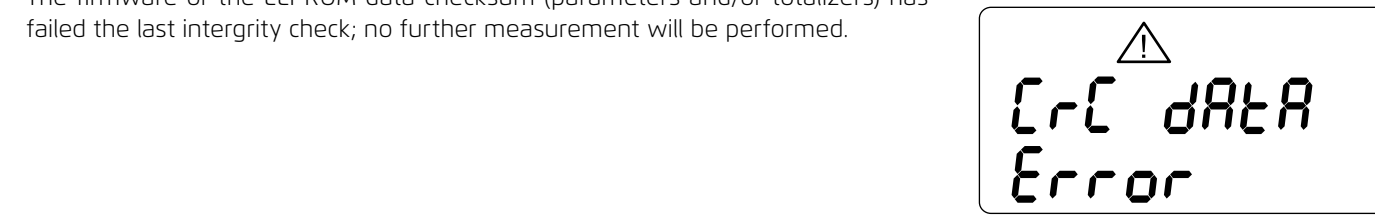

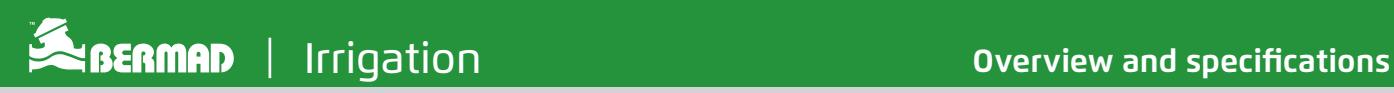

#### CONVERTER INSTALLATION

Once the flowmeter is unboxed and installed, the pulses outputs can be wired (if required); the maximum allowed voltage is 30V ac or dc (no attention to the polarity is required). The electronic clean contacts can handle up to 100mA current. The last step is the connection of the battery pack to the main board: pull out the battery pack, insert the connector and pull it back in place. Observe the pack orientation as indicated (look at the image below). At this point (if necessary) the allowed parameters can be visualized and adjusted.

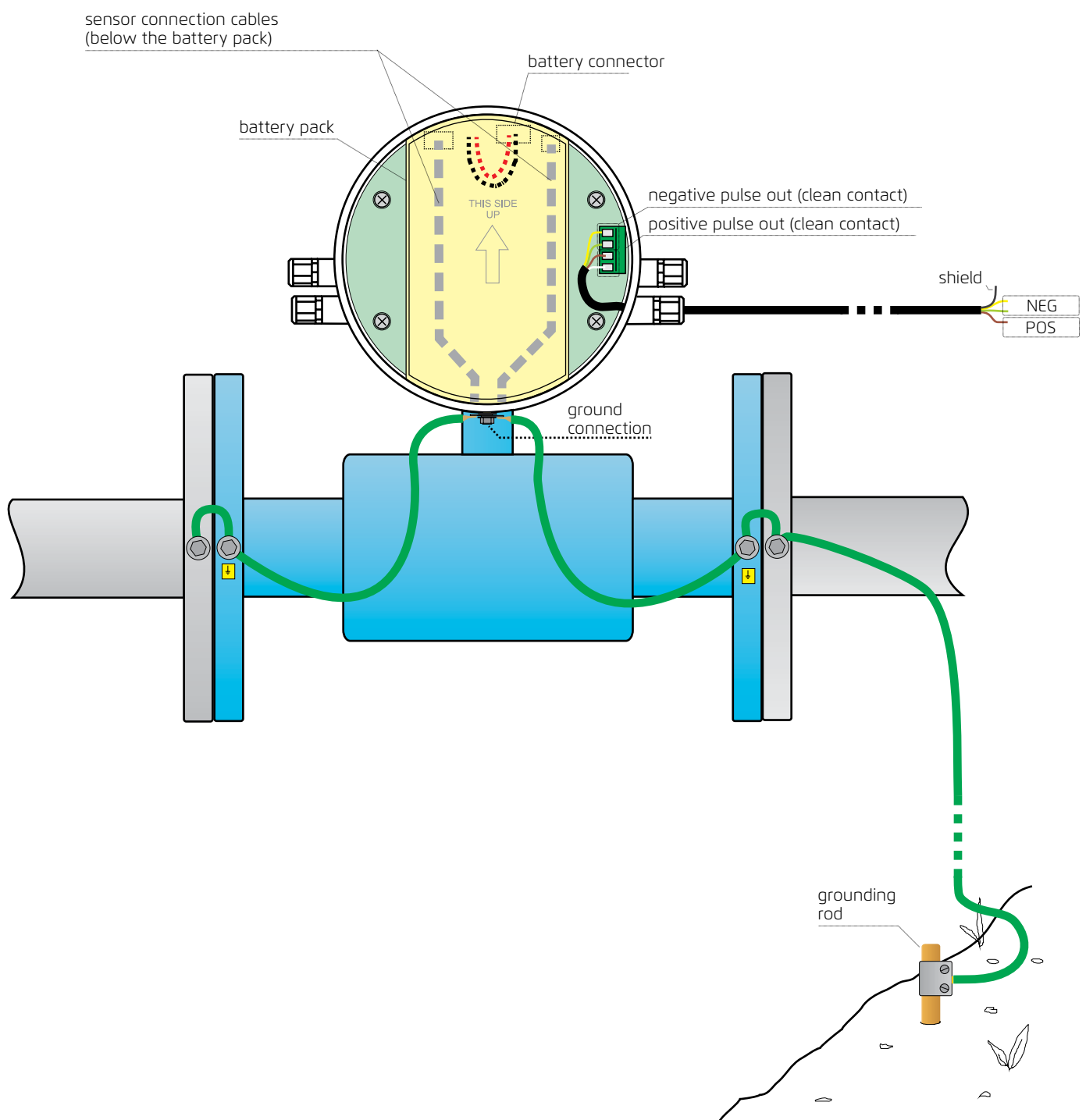

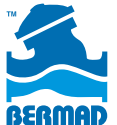

The information contained herein may be changed by BERMAD without notice. BERMAD shall not be held liable for any errors. © Copyright 2009-2019 BERMAD CS Ltd. August 2019 **Expermen** | Irrigation

**Euromag model MC406**

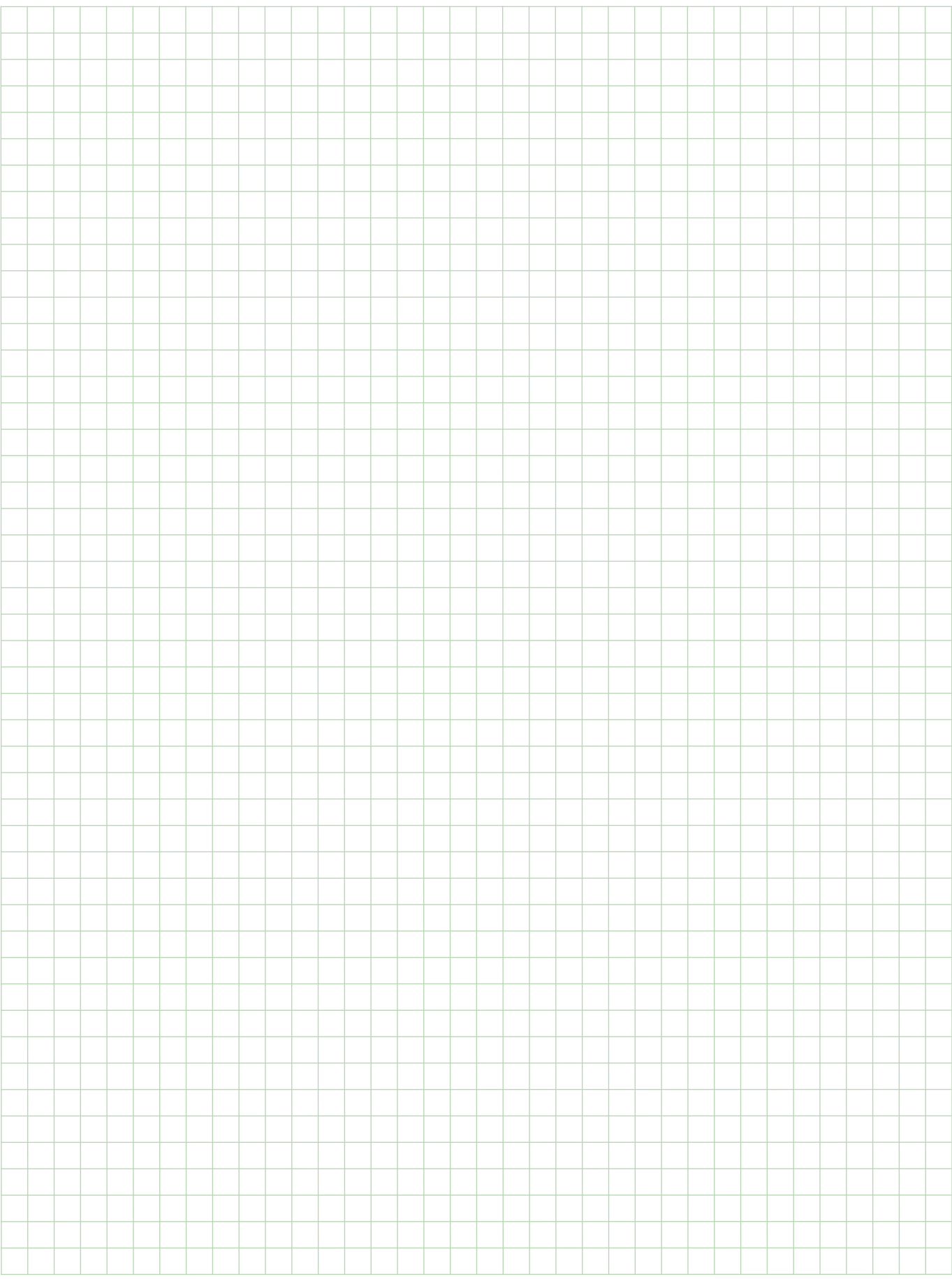